## Outil Sélectionner (barre d'espacement) Ctrl = Ajouter à la sélection MAJ = Ajouter à/Retirer de la sélection MAJ+Ctrl = Retirer de la sélection Ctrl+A = Tout sélectionner

Outil Effacer (E) MAJ = Masquer Ctrl = Adoucir/Lisser MAJ+Ctrl = Supp. Adoucir/Lisser

> Outil Rectangle (R) ZCV : Longueur, largeur

Outil Cercle (C)  $MAJ = Verrouiller sur$  l'orientation actuelle ZCV : Nombre+s = Segments ZCV : Nombre = Rayon

Outil Polygone MAJ = Verrouiller sur l'orientation actuelle ZCV : Nombre+s = Segments ZCV : Nombre = Rayon

Outil Déplacer (M) MAJ = Verrouiller sur l'axe actuel Flèches = Act./Désact. verrouillage axes Ctrl = Activer/Désactiver la copie

Alt = Act./Désact. pliage automatique ZCV : Nombre = Distance Outil Faire pivoter (Q) Ctrl = Activer/Désactiver la copie

 $ZCV:$  Nombre = Angle ZCV : Ordonnées : Abscisses = Pente

Outil Mettre à l'échelle (S) MAJ = Échelle uniforme Ctrl = Échelle à partir du centre ZCV : Nombre = Facteur d'échelle ZCV : Nombre avec unités = Longueur

Outil Mètre (T)

Ctrl = Act./Désact. géom. de construction Flèches = Act./Désact. verrouillage axes ZCV : Nombre = Redimensionner le modèle

> Outil Rapporteur Ctrl = Activer/Désactiver la création de lignes de construction

Outil Axes

Outil Orbite (O)  $MAJ = Panoramique$  $Ctrl = Libre$ 

Outil Zoom (Z) MAJ = Modifier le champ angulaire

Outil Zoom étendu (MAJ+Z) **Précédent/Suivant** 

Outil Positionner la caméra

Outil Pivoter ZCV : Nombre = Hauteur des yeux

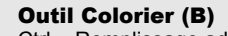

Ctrl = Remplissage adjacent MAJ = Remplacer MAJ+Ctrl = Remplacement adjacent Alt = Prélever la matière

## Outil Section

⊕

49

T

RBC

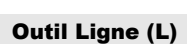

MAJ = Verrouiller sur l'axe actuel Flèches = Act./Désact. verrouillage axes ZCV : Nombre = Longueur

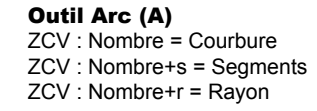

Outil Main levée MAJ = Dessiner une polyligne 3D

Outil Pousser/Tirer (P) Ctrl = Activer/Désactiver nouvelle face de départ Double-clic = Répéter ZCV : Nombre = Distance

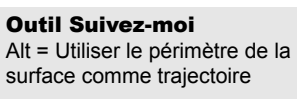

Outil Décalage (F) Double-clic : Répéter ZCV : Nombre = Longueur

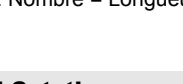

Outil Cotation

Outil Texte

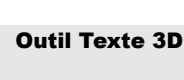

Outil Panoramique (H)

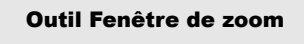

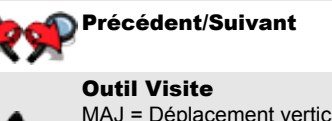

MAJ = Déplacement vertical Ctrl = Courir Alt = Visiter les entités ZCV : Nombre = Hauteur des yeux Bouton du milieu (molette) :

Clic-Glisser = Orbite MAJ-Clic-Glisser = Panoramique Double-clic = Recentrer la vue Défilement molette = Zoom

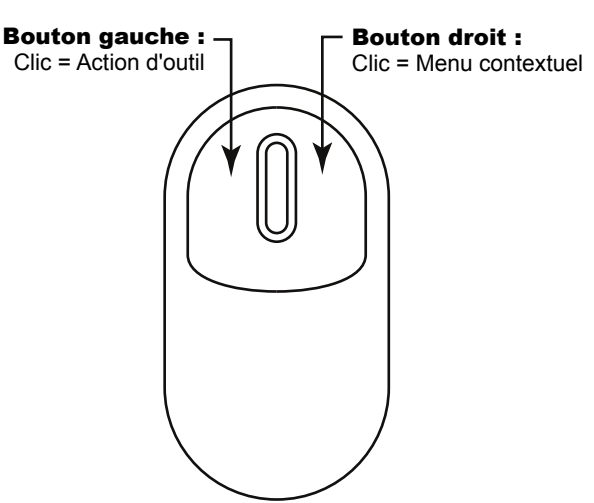

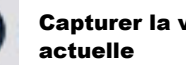

Capturer la vue

Activer/Désactiver le relief

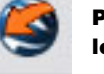

ļ

Placer le modèle

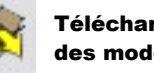

Filaire Ligne cachée Ombré Ombré avec textures **Transparence** Monochrome

ZCV = Zone de contrôle des valeurs

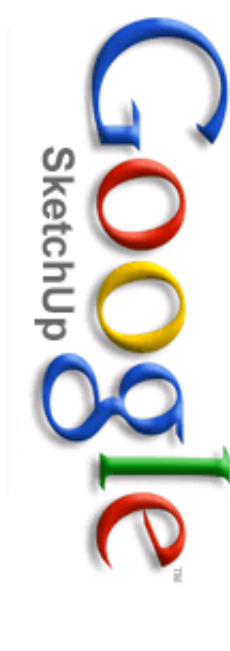

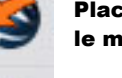

**Télécharger** des modèles

Partager le modèle

> Iso **Dessus** Face **Droite** Arrière Gauche

*Mémento Mément* Copyright Google Inc. 2007